### **RENDICIÓN GL - INFORMES TRIMESTRALES**

## **PASOS PARA EL CORRECTO LLENADO DEL INFORME DEL 2DO, 3ER Y 4TO TRIMESTRE**

#### **PASO N°1:**

Formas 13 y 14, columna año anterior, no deben registrar, con el registro del informe del 1er trimestre ya aparecen las cifras.

#### **PASO N°2:**

Forma 01, registrar únicamente renglones de ampliaciones, disminuciones, ingresos devengados e ingresos recaudados correspondientes a transacciones del trimestre, para los informes del 2do, 3er y 4to trimestre se permitirá que el ingreso recaudado sea mayor al ingreso devengado en el mismo renglón en caso que lo que se registre como recaudado haya sido devengado en un trimestre anterior. Se ha incorporado un nuevo renglón de ingresos, 290.02, Saldo Efectivo del Trimestre Anterior, que se registrará automáticamente del saldo final del ejercicio, cuadro A, Forma 07, Cuenta de Tesorería, del trimestre anterior

#### **PASO N°3:**

Programas forma 02, registrar únicamente renglones de ampliaciones, disminuciones, traspasos de más y traspasos de menos, obligaciones contraídas y obligaciones pagadas por fondos, de transacciones del trimestre, para los informes del 2do, 3er y 4to trimestre se permitirá que la obligación pagada sea mayor a la contraída en el mismo renglón en caso que lo que se registre como pagado haya sido contraído en un trimestre anterior.

### **PASO N°4:**

Forma 03, la herramienta la registra automáticamente, de los registros de la forma forma 02. Revisar que el total en ampliaciones, disminuciones y presupuesto definitivo sea el mismo valor que los totales de estas columnas en el reporte de la forma 01, y que el total de traspasos de más y traspasos de menos sean el mismo valor en la forma 03.

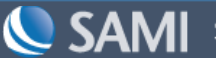

# **PASO N°5:**

Forma 04 se llena automáticamente de los registros de forma 01 (columna total de los ingresos devengados y sumatoria de las obligaciones contraídas con los diferentes fondos de la forma 03), revisar.

# **PASO N°6:**

Forma 05 registrar el saldo final de caja general al final del trimestre (si no se hizo el respectivo arqueo) y su disponibilidad (recibos), ambos valores deben de cuadrar.

# **PASO N°7:**

Forma 06 registrar el saldo final del trimestre de la caja chica (si no se hizo el respectivo arqueo), su descripción de gastos, y su monto asignado. El saldo final en efectivo más el total de gastos debe cuadra con el monto asignado.

# **PASO N°8:**

Forma 07, cuadro A, registrar cifras en columnas de efectivo y bancos al final del trimestre de las transacciones, en cuadro C, registrar saldos de bancos según estado de cuenta a la finalización del trimestre y hacer la respectiva conciliación en cuadro D, **los saldos conciliados en libros y bancos deben cuadrar.** Así mismo el valor del saldo del ejercicio en la columna de efectivo debe cuadrar con lo reportado en el arqueo de caja general.

# **PASO N°9:**

Forma 08, lo registrado al final del trimestre anterior aparecerá en la forma, deben registrar las modificaciones del 2do trimestre (nuevos préstamos, desembolsos, pagos de capital e intereses, saldos de capital e intereses, uso del préstamo), es decir esta forma trimestre a trimestre deben ir agregando los pagos realizados en el trimestre y modificando el saldo pendiente de intereses.

# **PASO N°10:**

Forma 09, lo registrado al final del trimestre anterior aparecerá en la forma, deben registrar las modificaciones del 2do trimestre (adquisiciones, ventas de bienes).

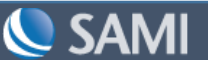

# **PASO N°11:**

Forma 10, lo registrado al final del trimestre anterior aparecerá en la forma, deben registrar las modificaciones del trimestre (nuevos proyectos, ampliaciones, disminuciones, traspasos, ejecutados o fondos utilizados en el segundo trimestre), recordar que trimestralmente deben ir sumando o acumulando la ejecución de estos, ya que en los reportes acumulados, muestra el último informe de proyectos aprobado.

# **PASO N°12:**

Forma 11 se llena automáticamente de los registros de forma 01 y forma 03, revisar.

### **PASO N°13:**

Forma 12 se llena automáticamente de los registros de formas 01, 03, 07, 09, 10, solamente los renglones de ADQUISICIÓN DE TÍTULOS Y VALORES y MATERIALES Y SUMINISTROS deben ser registrados. En el caso que posean anexos, estos deben ir actualizando trimestre a trimestre.

### **PASO N°14:**

Formas 13 y 14 se llena automáticamente de los registros de formas 11 y 12 respectivamente, revisar

#### **PASO N°15:**

Realizar los respectivos pasos de aprobación de forma por cada una de las forma y del informe del trimestre a rendir.

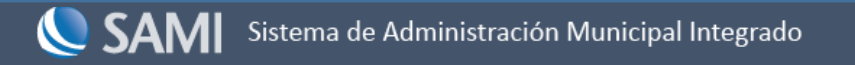